## **Wczytywanie Informacji o cenach czynników produkcji RMS**

## **(Ceny mat. budowlanych, instalacyjnych, elektrycznych ....) Sekocenbud wyd. OWEOB Promocja sp. z o.o do programu WINBUD Kosztorys:**

## **1. Automatyczne wczytywanie cenników RMS \***

Przed wczytaniem cenników do programu WINBUD Kosztorys należy

wyeksportować pliki z płyty Sekocenbud:

- włożyć płytę z cennikiem do napędu CD
- zaakceptować warunki licencji
- podać numer seryjny
- uruchomić przeglądarkę z płyty
- wybrać opcje "Eksport cenników"

Eksport cenników

- wybrać folder docelowy do które maja być zapisane cenniki
- **1.** Wkładamy płytę z cennikiem do napędu CD.
- **2.** Wybieramy z menu cenniki pozycję Automatyczne wczytywanie cenników.

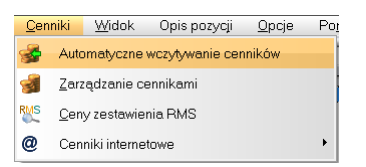

- **3.** W oknie *Wybór* ź*ródła* danych zaznaczamy "*Folder* ź*ródłowy"(folder do którego zostały wyeksportowane pliki z pyty Sekocenbud* i wpisujemy lub wskazujemy ścieżkę do katalogu, *w* którym znajdują się pliki cenników (jeżeli chcemy wczytać cennik z pliku na dysk*u).*
- 4. Klikamy "Dalej".
- **5.** Wpisujemy nazwę i skrót wczytywanego cennika.
- 6. Klikamy "Dalej".
- **7.** Zaznaczamy ceny, które chcemy wczytać.
- 8. Klikamy ..*Utwórz*".
- **9.** Naciskamy "*OK*". Ceny składników zostają dopisane do bazy i powstaje raport o błędach zaistniałych przy odczycie pliku źródłowego.
- **10.** Po zatwierdzeniu raportu cennik dodany zostaje do bazy cenników systemu **WINBUD KOSZTORYS** i ustawiony, jako aktualny. Ceny materiałów i sprzętu z cennika powinny się uzupełniać automatycznie w trakcie przenoszenia pozycji.

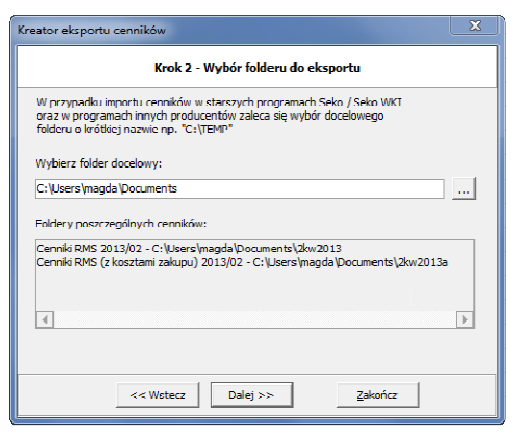

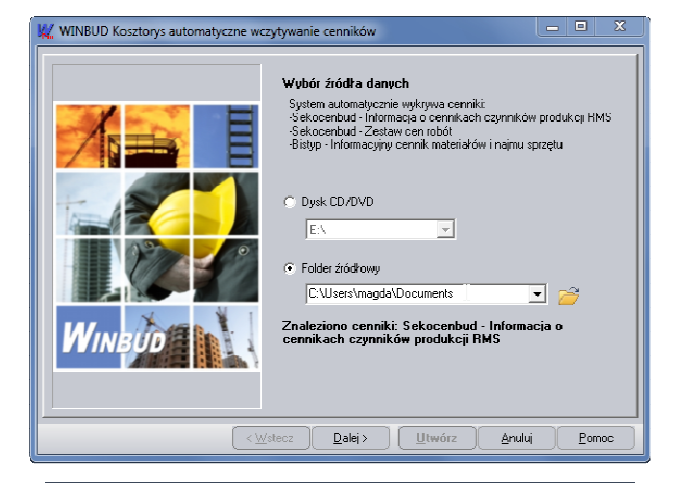

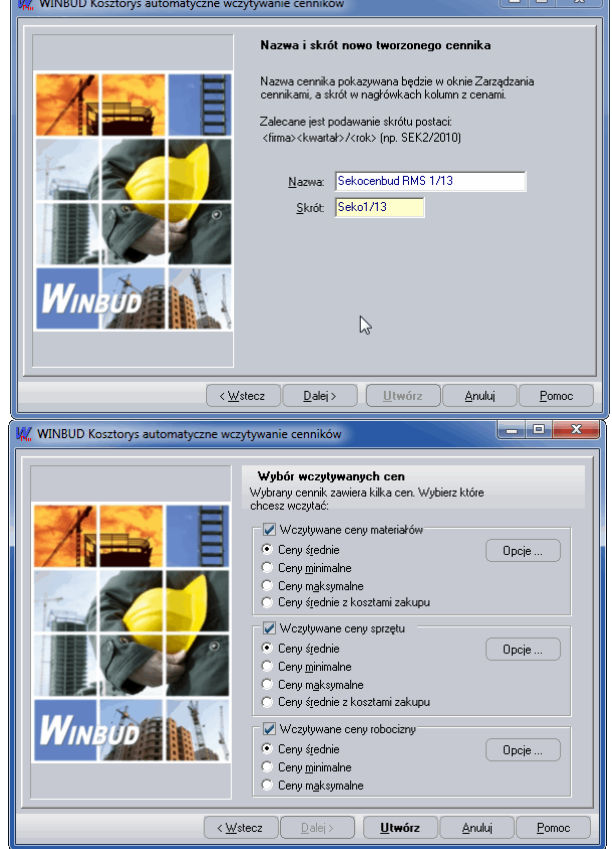

- **11.** Stawkę robocizny można pobrać w oknie "*Wartości kosztorysu*"  $\Sigma$ zaznaczając " *Jednolita cena r-g:*" a następnie klikając na ikonkę **R**. Po otwarciu okna "Wybór składnika RMS..." należy wybrać odpowiedną stawkę robocizny i kliknąć "Pobierz cenę".
- **12.** Ceny materiałów i sprzętu z cennika można wczytać do wcześniej utworzonego kosztorysu klikając w oknie "Wartości kosztorysu"  $\Sigma$ na ikonke . Po otwarciu okna *"Zarz*ą*dzenie cennikami"* należy wybrać odpowiedni cennik kliknąć *"Zast*ą*p".*

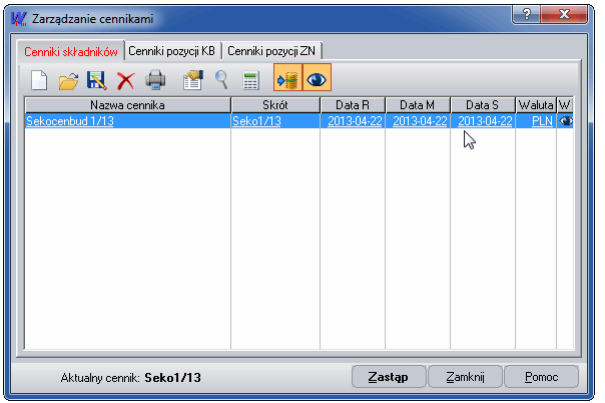

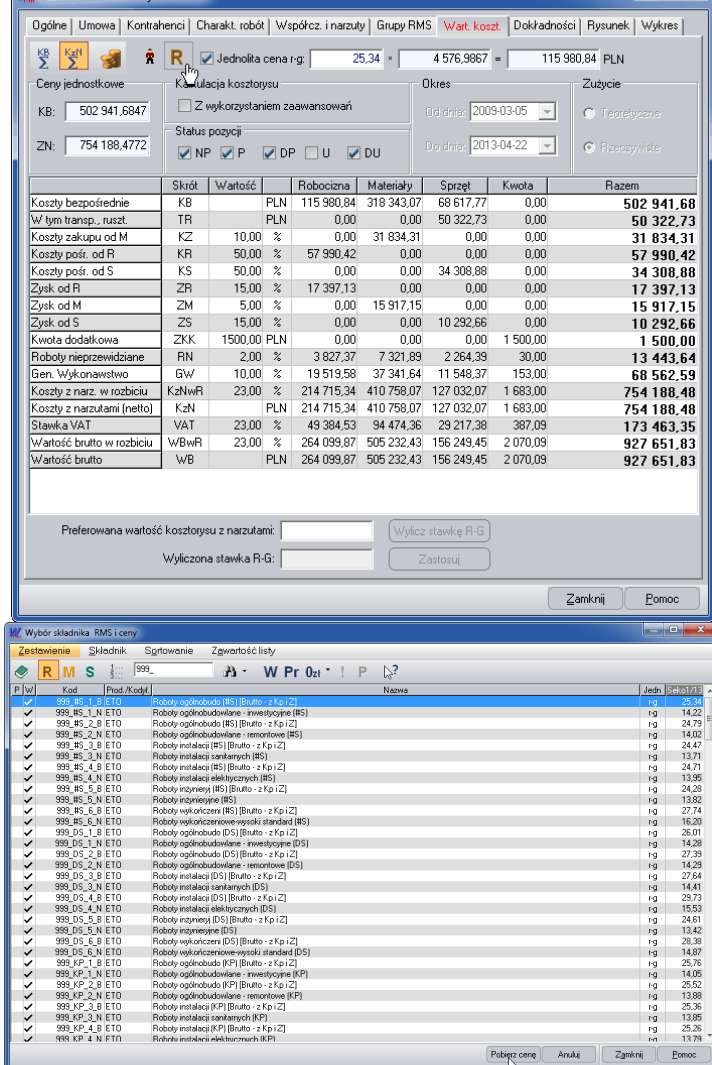

 $2x$ 

**M** Właściwości kosztonysu - HALA